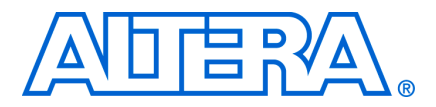

# **AN 585: Simulation Debugging Using Triple Speed Ethernet Testbench**

**© August 2009 AN-585-1.0**

# **Introduction**

This application note shows how you can leverage the verification environment in the testbench provided in the Altera® Triple Speed Ethernet MegaCore® function to debug your system design. You can use the different types of loopback in the testbench to simulate your system design, and create various common scenarios by configuring the parameters and the state machine in the testbench.

The Triple Speed Ethernet MegaCore function consists of a 10/100/1000 Mbps Ethernet media access controller (MAC), a 1000BASE-X physical coding sub-layer (PCS), and an optional physical medium attachment (PMA). The Triple Speed Ethernet MegaCore function supports seamless interface to commercial Ethernet PHY devices via medium independent interface (MII) and gigabit medium independent interface (GMII). The MegaCore function also supports reduced gigabit medium independent interface (RGMII) in 10/100/1000 Mbps.

The Triple Speed Ethernet MegaCore function provides a testbench that supports simulation of all basic Ethernet packet transactions, and has an easy-to-use simulation environment for any standard HDL simulator. The testbench consists of device under test (DUT) modules which are the custom MegaCore function variations, the Ethernet frame generators, and clock and reset generators.

The testbench is intended for simulating common configurations and may not cover all the possible configurations of the Triple Speed Ethernet MegaCore function.

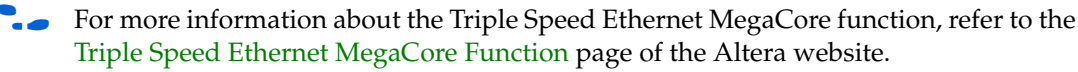

# **Types of Loopback**

You can use the following types of loopback in the testbench to debug your system design:

- No loopback—you can disable loopback through the testbench settings.
- MAC local loopback—you can enable the MAC local loopback through the MegaWizard™ interface.
- PHY loopback—you can enable the PHY loopback through the testbench settings.
- External loopback—you can enable the external loopback through the testbench settings.

If you turn on the **Enable MII/GMII/RGMII loopback logic** option in the MegaWizard interface, the testbench by default configures the Triple Speed Ethernet core to enable the MAC local loopback. You must ensure that the ENABLE GMII LOOPBACK parameter in the testbench is set to 0 when you set the testbench to operate in the external loopback or PHY loopback.

**1 The ENABLE GMII\_LOOPBACK parameter is listed under the Core settings in the** testbench file. With the exception of the ENABLE\_GMII\_LOOPBACK parameter, the values of the other parameters in the Core settings list must not be changed.

[Table 1](#page-1-1) shows which loopback is available for the different DUT or variations of the Triple Ethernet MegaCore function.

| <b>Core Variation</b> | <b>Internal (MAC)</b><br><b>Local Loopback</b> | <b>External</b><br><b>Loopback</b> | <b>PHY Loopback</b><br>(GXB) | <b>No Loopback</b> |
|-----------------------|------------------------------------------------|------------------------------------|------------------------------|--------------------|
| MAC only              | Yes                                            | Yes                                | No                           | Yes                |
| MAC and PCS           | Yes                                            | Yes                                | No                           | No                 |
| MAC, PCS and PMA      | Yes                                            | Yes                                | Yes                          | No                 |
| PCS only              | No                                             | Yes                                | No                           | No                 |
| PCS and PMA           | No                                             | Yes                                | Yes                          | No                 |

<span id="page-1-1"></span>**Table 1.** Debugging Modes Support for Variations of Triple Speed Ethernet MegaCore Function

The following sections describe the types of loopback in detail.

### **No Loopback**

[Figure 1](#page-1-0) shows the block diagram of the testbench when loopback is disabled.

<span id="page-1-0"></span>**Figure 1.** Block Diagram of Triple Speed Ethernet Testbench with No Loopback

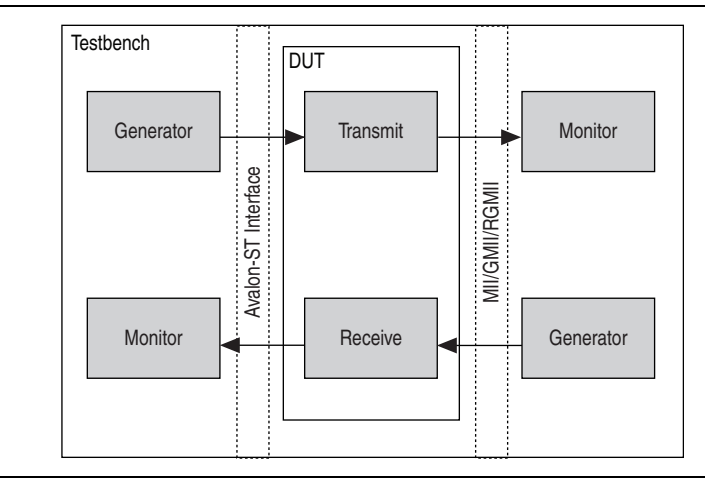

To operate the testbench without a loopback, you must set the TB\_RXFRAMES parameter to a value higher than zero in the MAC only core variation.

## **MAC Local Loopback**

[Figure 2](#page-2-0) shows the block diagram of the testbench when the MAC local loopback is enabled.

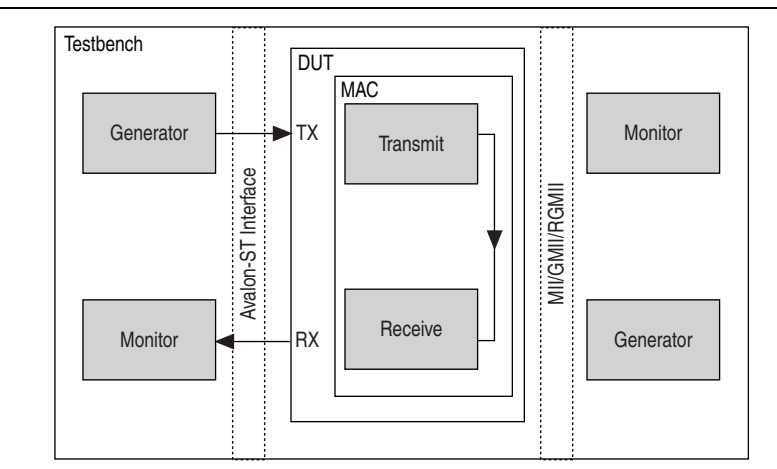

<span id="page-2-0"></span>**Figure 2.** Triple Speed Ethernet Testbench with MAC Local Loopback Enabled

By enabling the MII/GMII/RGMII loopback logic, you set the testbench parameter ENABLE\_GMII\_LOOPBACK to 1, which in turn sets the LOOP\_ENA bit to 1 in the command\_config register.

## **PHY Loopback**

You can enable the PHY loopback in designs that have GX transceivers as PMA modules.

[Figure 3](#page-2-1) shows the block diagram of the testbench when the PHY loopback is enabled.

<span id="page-2-1"></span>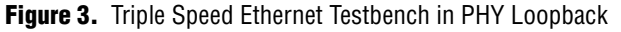

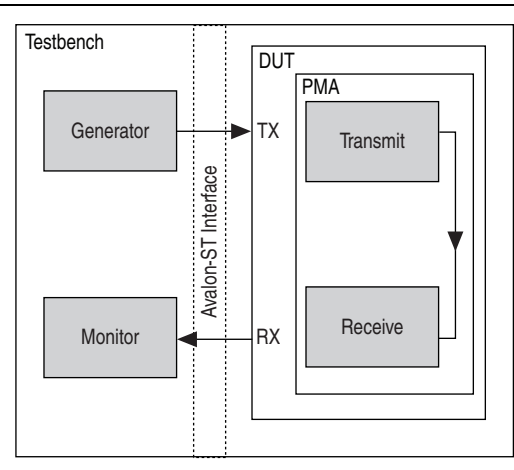

To enable the PHY loopback, you set the sd\_loopback bit in the PCS control register to 1. To set the sd\_loopback bit, you need to do a configuration write to the PCS control register.

## **External Loopback**

[Figure 4](#page-3-0) shows the block diagram of the testbench when the external loopback is enabled.

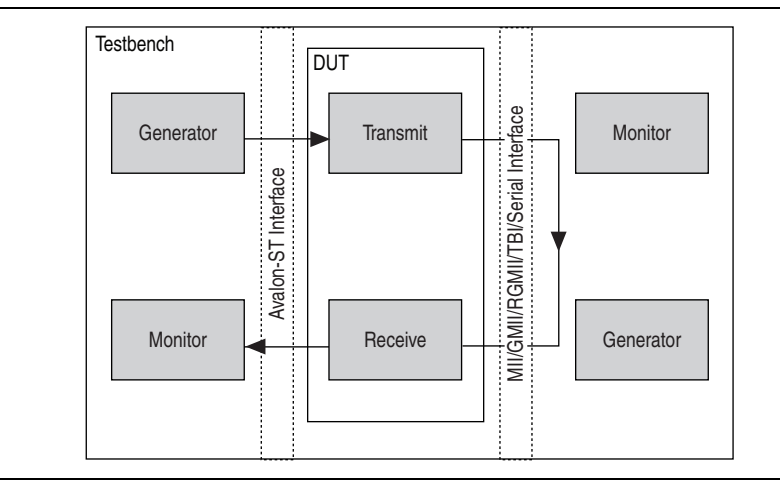

<span id="page-3-0"></span>**Figure 4.** Triple Speed Ethernet Testbench in External Loopback

You can enable the external loopback in all core variations, on the following three interfaces:

- Serial interface—For core variations that include PMA, the external loopback is implemented on the serial interface. When a core variation that includes PMA module is selected, the loopback on the serial interface is generated in the testbench by default. You do not need to make any changes to the configuration.
- Ten-bit interface (TBI)—The transceiver data is looped back to the receiver on the TBI. The TBI applies to PCS only, and MAC and PCS core variations.
- MII/GMII/RGMII—The loopback on the MII/GMII/RGMII applies to MAC only core variations. The TB\_RXFRAMES parameter must be set to 0 to activate the external loopback on the MII/GMII/RGMII.

# **Customizing a Test Case**

You can use the testbench to accelerate the debugging process by duplicating test cases with problems. The testbench, by default, is configured with the following features:

- Gigabit mode enabled (ETH\_MODE = 1000)
- $\Box$  Loopback mode (TB\_RXFRAMES = 0)
- **The MAC function transmits five normal Ethernet frames (TB\_TXFRAMES = 5)**
- First transmit packet with payload length of 100 bytes (TB\_LENSTART = 100)
- Increment of one byte in payload length for every subsequent frame  $(TB$  LENSTEP = 1)
- **Maximum payload length of 1500 bytes (TB\_LENMAX = 1500)**
- Inter packet frame of 12 clocks (TB\_IPG\_LENGTH = 12)

In addition to the default test case, you can create your own customized test cases by simply configuring the testbench parameters, or the VHDL or Verilog HDL codes in the testbench.

# **Configuring Parameters**

You can use the functionality configuration parameters to enable or disable specific functionality of MAC and PCS. You can use the test configuration parameters to create custom test scenarios.

[Table 2](#page-4-0) shows how you can configure certain parameters to carry out specific tasks.

| <b>Task</b>                         | <b>Parameter</b>                                 | <b>Description</b>                                                                                                    |
|-------------------------------------|--------------------------------------------------|----------------------------------------------------------------------------------------------------|
| <b>Changing Ethernet</b><br>speed   | ETH MODE                                         | You can configure the Ethernet speed using the ETH MODE<br>parameter. The valid values for this parameter are 10, 100, and<br>1000.                                                                                                    |
|                                     |                                                  | The value of the ETH MODE parameter directly affects the<br>value of the ETH SPEED and ENA 10 bits in the<br>command config register. The Triple Speed Ethernet<br>testbench sets these 2 bits accordingly with respect to the<br>value of the ETH MODE parameter.                                                               |
|                                     |                                                  | When the ETH MODE parameter is set to 10 or 100, the MII is<br>enabled and the Ethernet speed is set to 10 Mbps and<br>100 Mbps respectively.                                                                                                    |
|                                     |                                                  | With the value of 1000, the GMII is enabled and the Ethernet<br>speed is at 1000 Mbps.                                                                                                    |
| Varying frame length                | TB LENSTART,<br>TB LENSTEP, TB LENMAX            | To modify the frame length of the Ethernet packets, you can<br>configure the TB LENSTART, TB LENSTEP, and<br>TB LENMAX parameters.                                                                                                    |
|                                     |                                                  | The TB LENSTART parameter defines payload length in bytes<br>for the first frame.                                                                                                    |
|                                     |                                                  | The subsequent frames have payload lengths of<br>(previous payload length + TB LENSTEP).                                                                                                    |
|                                     |                                                  | The TB LENMAX parameter defines the maximum payload<br>length. When the payload length hits the maximum, the<br>payload length rolls back and starts to increment from 0.                                                                                                    |
| Generating different<br>frame types | TB ENA VLAN,<br>TB TRIGGERXOFF,<br>TB TRIGGERXON | By default, the frames generated are normal ethernet packets.<br>The TB ENA VLAN, TB TRIGGERXOFF, and<br>TB TRIGGERXON parameters trigger the generation of the<br>virtual local area network (VLAN) frames and pause frames.                                                                                                    |
|                                     |                                                  | You can generate the VLAN frame by setting a non-zero value<br>to the TB ENA VLAN parameter.                                                                                                    |
|                                     |                                                  | You can generate the pause frames by setting a non-zero value<br>to the TB TRIGGERXOFF OF TB TRIGGERXON<br>parameters. The TB TRIGGERXOFF parameter triggers the<br>generation of pause frame with non-zero pause quanta, while<br>the TB TRIGGERXON parameter triggers the generation of<br>pause frame with zero pause quanta. |

<span id="page-4-0"></span>**Table 2.** Manipulating Parameters for Specific Tasks (Part 1 of 2)

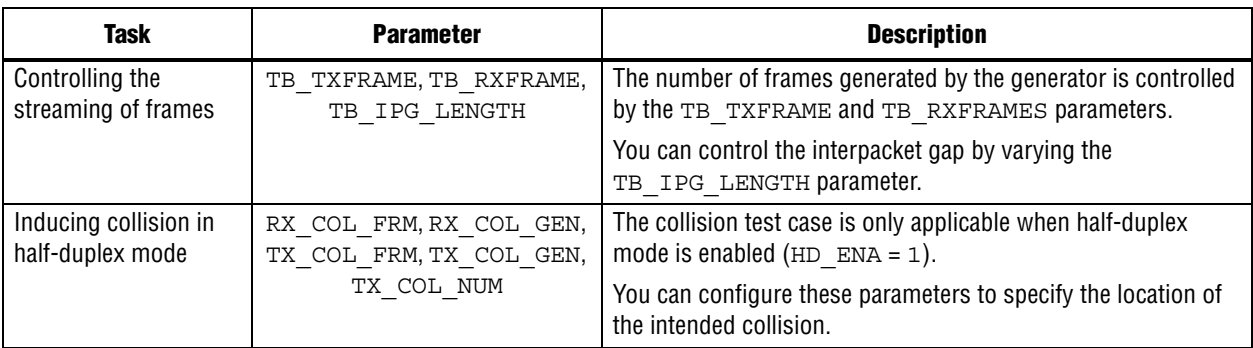

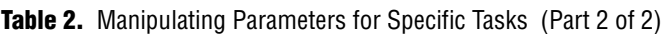

**For more information on the testbench simulation parameters, refer to Appendix B,** Simulation Parameters in the *[Triple Speed Ethernet MegaCore Function User Guide](http://www.altera.com/literature/ug/ug_ethernet.pdf)*.

# **Modifying VHDL or Verilog HDL Code**

The following sections describe how to configure the Ethernet frame generator, and change the state machine in the testbench by modifying the VHDL or Verilog HDL code.

## **Configuring the Ethernet Frame Generator**

The Ethernet frame generator is a bus functional model that constructs Ethernet frames to be sent to and from the MAC function. The frame generation is controlled by input parameters in the Ethernet frame generator. For the Ethernet frame generator on the Avalon® Streaming (Avalon-ST) interface, the parameters are prefixed with ff\_, and for the Ethernet frame generator on the MII/GMII/RGMII, the parameters are prefixed with gm. You can modify the input parameters in [Table 3](#page-5-0) to generate different test cases by substituting *<intf>* with ff\_ and gm\_ for the respective Ethernet frame generators.

| <b>Input Parameter</b>          | <b>Description</b>                                                                                             |  |
|---------------------------------|----------------------------------------------------------------------------------------------------|--|
| <intf>_mac_reverse</intf>       | When enabled, the destination address and source address are sent to the<br>most significant byte (MSB) first. |  |
| <i><intf></intf></i> dst        | Hexadecimal value for the destination address field.                                                           |  |
| <intf> src</intf>               | Hexadecimal value for the source address field.                                                                |  |
| <i><inth></inth></i> prmble len | Number of preamble bytes to be generated.                                                                      |  |
| <intf> pquant</intf>            | Pause quanta value.                                                                                            |  |
| <intf>_vlan_ctl</intf>          | Two bytes, VLAN information for the VLAN tagged frame.                                                         |  |
| <intf> len</intf>               | Payload length.                                                                                                |  |
| < <i>intf&gt;</i> frmtype       | Two bytes, when non null, this value is inserted in the type or frame field<br>instead of the payload length.  |  |
| <int></int> cntstart            | Decimal value. Payload length of the first frame.                                                              |  |
| <int></int> cntstep             | Decimal value. Number of bytes to increment on subsequent frames.                                              |  |
| <intf>_ipg_len</intf>           | Inter-packet gap in decimals.                                                                                  |  |
| <intf> payload err</intf>       | When set to 1, induces data corruption in payload by corrupting last byte of<br>data.                          |  |

<span id="page-5-0"></span>**Table 3.** Input Parameters (Part 1 of 2)

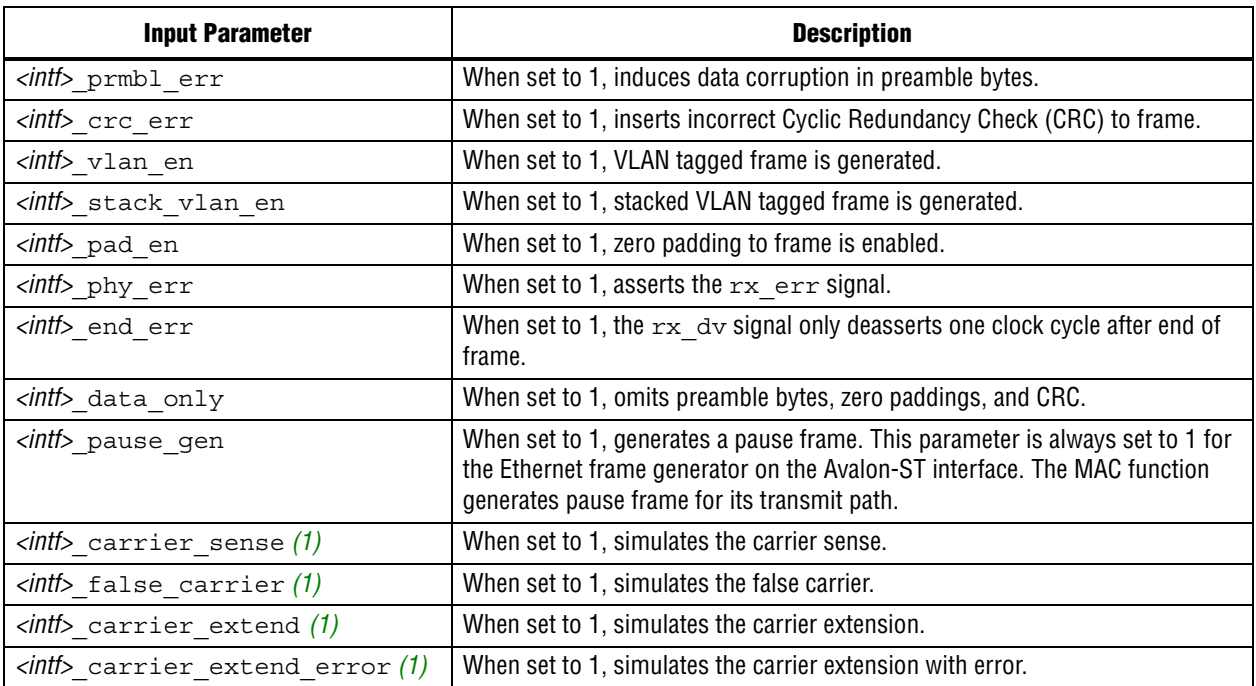

#### **Table 3.** Input Parameters (Part 2 of 2)

#### **Note to [Table 3](#page-5-0):**

<span id="page-6-0"></span>(1) This parameter is only applicable for the Ethernet frame generator on the MII/GMII/RGMII.

 $\Box$  In the testbench, the parameters in [Table 3](#page-5-0) have default values assigned to them. To change the values, look for the strings that begin with assign *<parameter name>* in the Ethernet frame generator configuration settings and modify the parameters to suit your test case requirements.

### **Changing the State Machine**

The state machine in the testbench controls the sequence of the DUT register configuration and the simulation flow. The state machine also implements the control interface signals; mainly the read, write, and waitrequest signals that control the read and write of the MAC and PCS registers.

[Figure 5](#page-7-0) shows the simulation flow of the Triple Speed Ethernet testbench.

<span id="page-7-0"></span>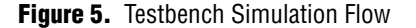

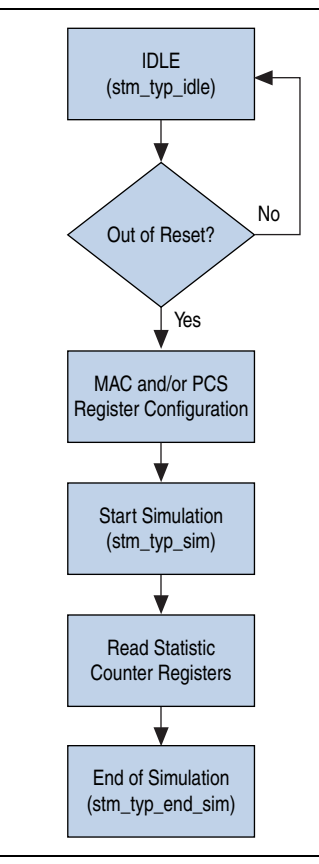

The sequence of the DUT register configuration is fixed in the testbench. To change the sequence, you must change the states prefixed with  $str$  in the state machine.

At each state, a value is assigned to reg\_data\_in and updated in the MAC register, for example:

reg data in =  $\#$  (2) 32'h 00000000;

Change the value on this assignment so that the value is written to the targeted register.

### **Test Case Samples**

The following section describes test cases that demonstrate how to use the testbench to configure parameters, the Ethernet frame generator, and the state machines.

You can obtain these test cases from the **AN585\_test\_case.zip** file from the [Literature: Application Notes](http://www.altera.com/literature/lit-an.jsp) page of the Altera website. Download and unzip the **AN585\_test\_case.zip** file to the *<your project>* folder. Run the simulation for the test cases by executing the corresponding **.tcl** files from the *<your project>***\tse\_debug\_with\_tb\testbench\tse\_debug\_with\_tb** directory*.* 

1 You can compare the testbench files of these test cases (**tb\_testcase***<number>***.v**) with the default testbench file (**tb\_default.v**) to find out the changes made.

#### **Test Case 1**

In this test case, the MAC function is operating at the speed of 1000 Mbps. The MAC function transmits four normal packets; with the first packet starting with a payload length of 110 bytes, the second with 120 bytes, the third with 130 bytes, and the fourth with 140 bytes. While the MAC function transmits its second packet, the xoff signal is asserted to generate a pause frame with pause quanta of 8 (4,096 ns).

To reproduce this test case, set the following parameter values:

ENABLE GMII LOOPBACK =  $0;$ TB TXFRAMES =  $4;$ TB\_LENSTART = 110; TB LENSTEP = 10; TB\_TRIGGEROFF = 300; TB\_MACPAUSEQ = 8

When you run the simulation, the MAC function is operating at the speed of 1000 Mbps and in duplex mode. You can observe data on the gm  $tx$  d and gm  $rx$  d signals as the testbench is set to do an external loopback on the GMII. The MAC function transmits four frames: the first with a payload length of 110 bytes, the second with 120 bytes, the third with 130 bytes, and the fourth with 140 bytes. The  $x$ off gen signal is asserted at 9,528 ns during the transmission of the second frame. The pause frame is sent out by the MAC function as soon as the transmission of the second frame is complete. After the transmission of the third frame, the transmission pauses for 4,096 ns before transmitting the fourth frame. The pause in the transmission indicates the MAC function's response to the pause frame which is being looped back on its receive path.

#### **Test Case 2**

In this test case, the MAC function is configured to half-duplex mode and operates at 100 Mbps. The MAC function transmits two frames and receives three frames. A collision occurs on the first frame.

To reproduce this test case, set the following parameter values:

```
ETH MODE = 100;
HD ENA = 1'b 1;
TB_RXFRAMES = 3;
TB_TXFRAMES = 2;
TX COL FRM = 1;TX_COL_GEN = 100
```
When you run the simulation, the MAC function is operating at the speed of 100 Mbps, and in half-duplex mode. You can observe data on the  $m$  tx  $_d$  and  $m$   $rx_d$ signals on the MII. As the MAC function operates in half-duplex mode, the transaction is only one way at any given time. The MAC function only starts transmitting the frames after its receive operation is complete. A collision is induced on the first frame. Once the collision takes place, the MAC function stops its transmission and sends out a 32-bit jam pattern. After an interval as long as the backoff period, the MAC function retransmits the first packet.

#### **Test Case 3**

In this test case, the MAC function operates at 1000 Mbps. The destination address of the transmit frame is 0xabcdef221100. The MAC function transmits seven Ethernet packets while the payload length is arbitrary. On the MAC receive path, the MAC function receives four normal Ethernet frames, two pause frames, and a VLAN tagged frame. Frame 3 and Frame 6 are pause frames, Frame 7 is a VLAN tagged frame, and the rest are normal frames.

To reproduce this test case, set the following parameter values:

```
TB_RXFRAMES = 7;
TB_TXFRAMES = 7;
assign ff_dst = 48'h ABCDEF221100;
assign gm pquant = 2;assign gm_pause_gen = rxframe_cnt == 2|rxframe cnt == 5 ? 1'b1 : 1'b0;
assign gm vlan en = rxframe cnt == 6 ? 1'b1 : 1'b0;
```
[Figure 6](#page-9-0) shows the reproduction of this test case when the simulation is run. When the MAC function receives the pause frames on its receive path, the MAC function stops transmitting on gm\_tx\_d after TX frame 3 and TX frame 5 for a period of time before resuming the transmission.

<span id="page-9-0"></span>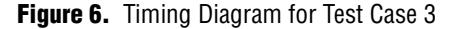

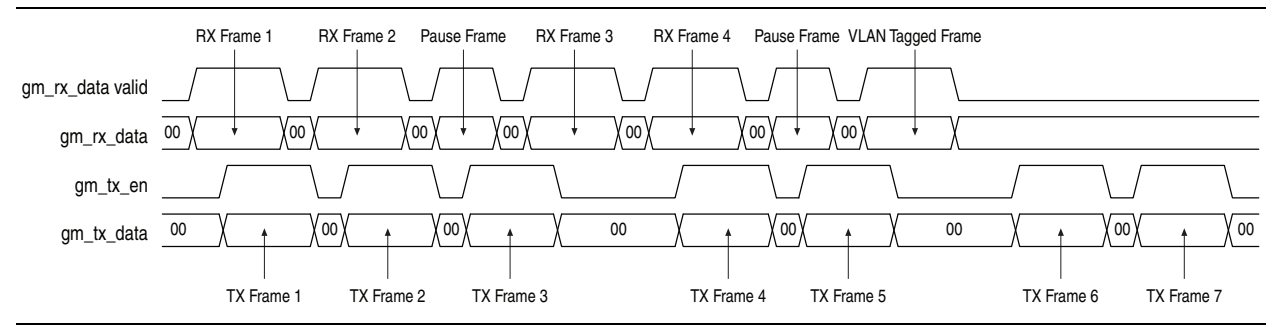

#### **Test Case 4**

In this test case, the MAC function operates at 1000 Mbps with external loopback. The MAC receive datapath is disabled, and the transmit datapath is enabled. The MAC function transmits two normal Ethernet frames.

By default, the testbench state machine writes to all writable registers during the register configuration. In this test case, the register configuration stops after writing to the tx\_almost\_full register at address offset 0x38.

To reproduce this test case, perform the following steps:

- 1. Specify the value of parameter TB\_TXFRAMES to 7;
- 2. Look for the control state stm\_typ\_wr\_tx\_af; and assign the next state to stm\_typ\_sim:

```
stm_typ_wr_tx_af:
  begin
   if (\text{reg\_busy == 1'b 0 & & reg\_busy_reg == 1'b1})begin 
  nextstate <= stm_typ_sim; 
   end
3. In the if statement, look for:
   else if( nextstate == stm_typ_mac_config)
   reg_data_in[1] <=#(2) 1'b 0; 
   and assign 1 \t{b'} 1 to reg_data_in[1] as in the following:
   else if( nextstate == stm_typ_mac_config)
   reg data in[1] < =#(2) 1'b 1;
```
[Figure 7](#page-10-0) shows the behavior of this test case when the simulation is run. The register configuration stops after the tx\_almost\_full register is configured. The MAC function transmits two frames, which are then looped back to the receive path on the GMII. You detect the two frames on gm\_rx\_d but not on ff\_rx\_data because during register configuration, the rx\_en bit of the command\_config register is set to 0.

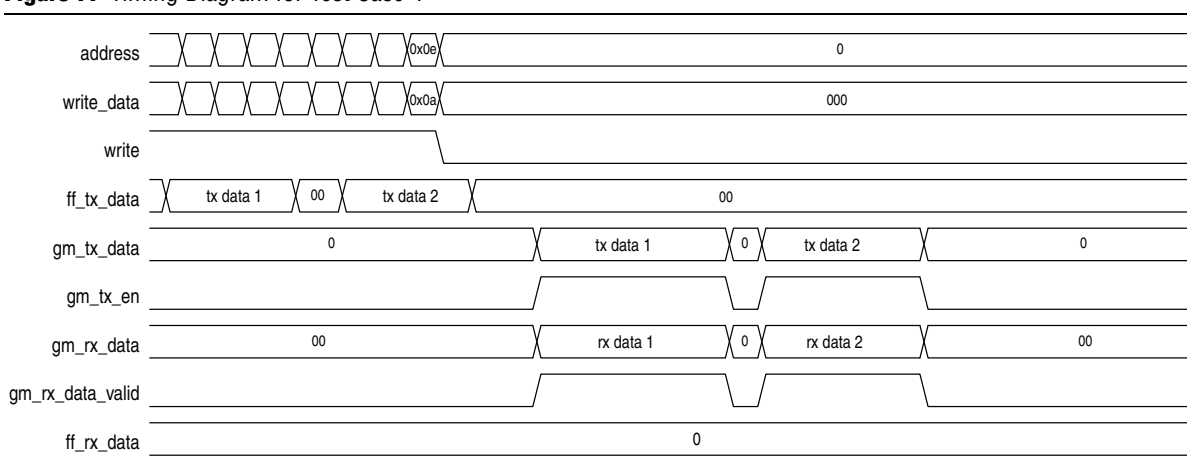

<span id="page-10-0"></span>**Figure 7.** Timing Diagram for Test Case 4

### **Test Case 5**

In this test case, the MAC function transmits packets with payload length of zero, and receives error packets with no payload from the cable.

The receiver frame format has the following field sizes:

- Preamble =  $7$  bytes
- Start frame delimiter  $(SFD) = 1$  byte
- Destination address = 6 bytes
- Source address  $= 6$  bytes
- Payload length  $= 2$  bytes
- $\blacksquare$  CRC = 4 bytes

To reproduce this test case, perform the following steps:

1. To transmit packets with payload length of zero, set the following parameter values:

```
TB_LENSTEP = 0;
TB_LENSTART = 0
```
2. To send error packets to the MAC function, configure the Ethernet generator on the GMII as indicated:

assign gm\_pad\_en = 0; assign gm  $len \leq 0$ 

**IS** Ensure that the TB\_RXFRAMES parameter's value is more than zero for the Ethernet frame generator on the MII/GMII/RGMII to generate frames. When the TB\_RXFRAMES parameter equals zero, a loopback is enabled causing the Ethernet frame generator on the MII/GMII/RGMI not to generate frames to the DUT.

[Figure 8](#page-11-0) and [Figure 9](#page-12-0) show the reproduction of this test case when the simulation is run.

In [Figure 8,](#page-11-0) the packet with zero payload length is detected on  $gm\_tx\_d$ . The field length of the packet is 0×0000. The MAC function inserts bytes of zeroes to meet the frame length minimum requirement of 64 bytes.

<span id="page-11-0"></span>**Figure 8.** Timing Diagram for Test Case 5: Transmitter Frame

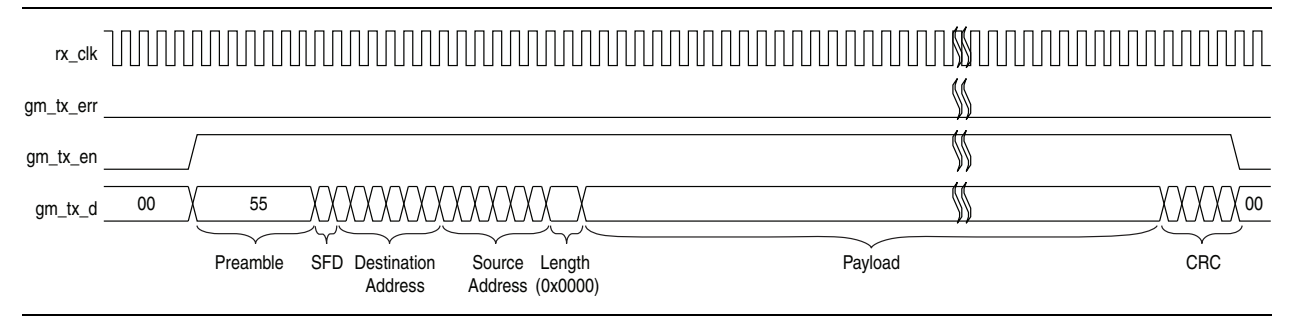

#### In [Figure 9,](#page-12-0) an erroneous packet with no payload is received on gm\_rx\_d.

<span id="page-12-0"></span>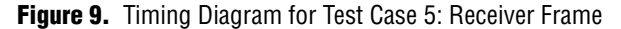

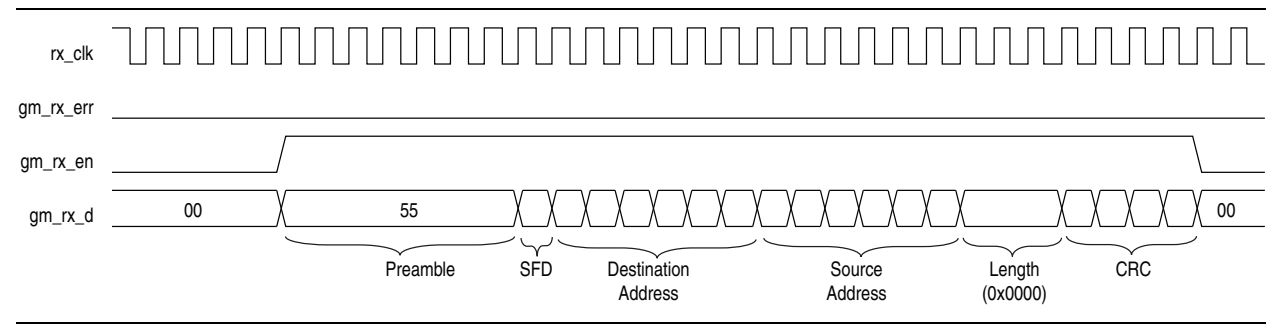

#### **Test Case 6**

In this test case, the MAC function receives packets in the following sequence: normal packet with no error; packet with CRC error, followed by packet with a length that exceeds the maximum packet length setting.

To reproduce this test case, perform the following steps:

1. Set the TB\_MACLENMAX parameter to the following maximum length configuration for the MAC function:

TB\_MACLENMAX = 200;

2. Specify the following packet length value of packet 1:

assign gm len =  $160;$ 

3. Set the subsequent packet lengths to increment by 10 bytes by specifying the following TB\_LENSTEP parameter:

TB LENSTEP = 20;

4. Set the following zero based counter, rxframe\_cnt, to generate CRC error on the second frame:

```
assign gm crc error = rxframe cnt = 1? 1'b1 : 1'b0
```
[Figure 10](#page-13-0) shows the reproduction of this test case when the simulation is run. The rx\_err[2] signal is asserted at the end of the second receiver packet when the CRC error is detected. The rx\_err[1] signal is asserted in the third frame to indicate that an invalid frame length is detected.

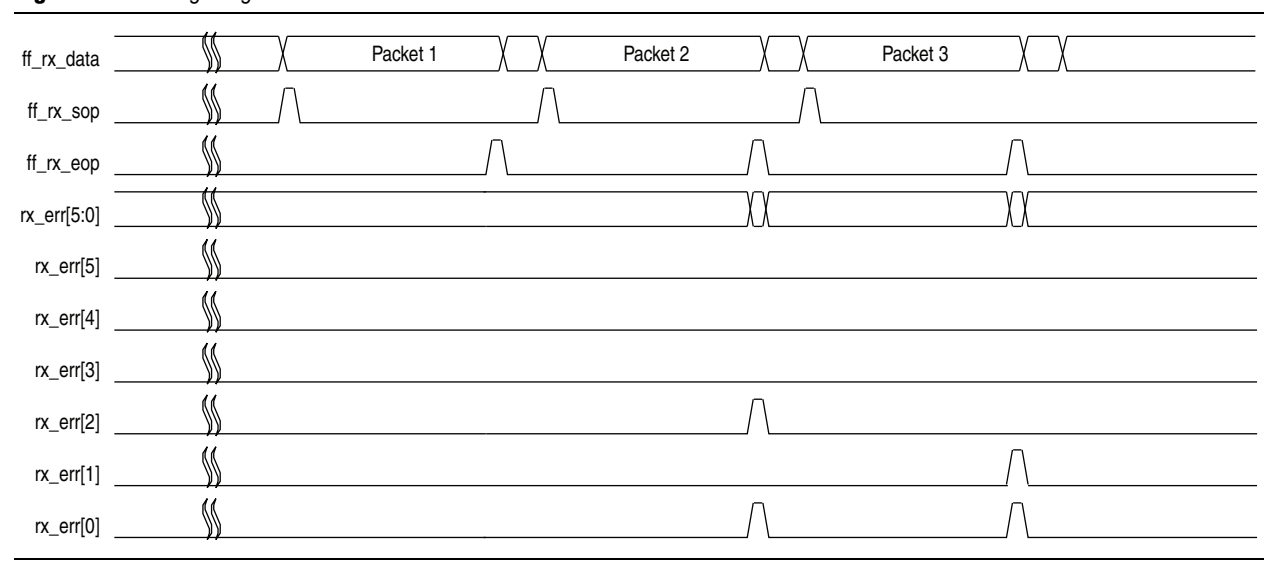

<span id="page-13-0"></span>**Figure 10.** Timing Diagram for Test Case 6

# **Conclusion**

This application note provides ways to accelerate the debugging process using the Triple Speed Ethernet testbench. By configuring the testbench parameters and states, and reproducing test cases, you can make comparisons between the expected and abnormal signal behaviors.

# **Document Revision History**

[Table 4](#page-14-0) shows the revision history for this application note.

#### <span id="page-14-0"></span>**Table 4.** Document Revision History

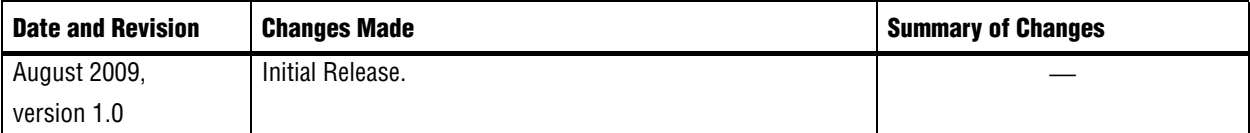

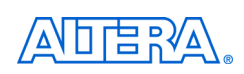

101 Innovation Drive San Jose, CA 95134 www.altera.com Technical Support [www.altera.com/support](http://www.altera.com/support)

Copyright © 2009 Altera Corporation. All rights reserved. Altera, The Programmable Solutions Company, the stylized Altera logo, specific device designations, and all other words and logos that are identified as trademarks and/or service marks are, unless noted otherwise, the trademarks and service marks of Altera Corporation in the U.S. and other countries. All other product or service names are the property of their respective holders. Altera products are protected under numerous U.S. and foreign patents and pending applications, maskwork rights, and copyrights. Altera warrants performance of its semiconductor products to current specifications in accordance with Altera's standard warranty, but reserves the right to make changes to any products and services at any time without notice. Altera assumes no responsibility or liability arising out of the application or use of any information, product, or service described herein except as expressly agreed to in writing by Altera Corporation. Altera customers are advised to obtain the latest version of device specifications before relying on any published information and before placing orders for products or services.

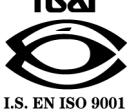